## **Alliance YBP DDA Pilot Project June 2012**

#### **Background**

Yankee Book Peddler (YBP) Demand Driven Acquisitions (DDA) records are MARC records created by YBP describing content from a vendor provider. The vendors for the Alliance YBP DDA Pilot project are EBL and ebrary.

While these DDA records seem as though they are temporary in our catalogs, we will have these records for awhile because the philosophy is that if a professor views the book this year, he may want to view it again next year or maybe five years from now or 10 years from now. If a book is viewed, but not purchased, the record could remain in the catalog.

#### **Communication**

- 1. The Alliance maintains a DDA email alias [DDAColorado@coalliance.org](mailto:DDAColorado@coalliance.org), which is targeted to tech service folks who want to be notified about the availability of MARC records as part of the Alliance ebook pilot.
- 2. Both YBP and EBL will use this list to notify Project members about the availability of records.
- 3. To be added to the alias or to remove someone from the alias, please email George or Rose at the Alliance. [\(George@coalliance.org](mailto:George@coalliance.org) or [Rose@coalliance.org\)](mailto:Rose@coalliance.org)

### **Support**

- 1. YBP is responsible for the MARC records. Email YBP only if there is a problem with the record load or a problem with the MARC tags (i.e. no 856 fields in the record), not if there is a problem with the URL.
- 2. EBL is responsible for the URL in the EBL MARC record and for the PDF that you view. Email [support@eblib.com](mailto:support@eblib.com) if the ebook does not load properly, if the ebook does not match the record, or if you receive any type of error message. EBL needs the URL in order to troubleshoot the problem.
- 3. Ebrary is responsible for the URL in the ebrary MARC record. Email [kerry@ebrary.com](mailto:kerry@ebrary.com)
- 4. Email the DDAColorado email alias if EBL or ebrary notifies you that the URL in the record has changed. You will need to let the other libraries know that there has been a change.

### **Procedures for MARC records**

- 1. YBP DDA Discovery record files are available for library pickup once a week.
- 2. When a file of DDA records is posted, an e-mail notification is sent to a designated library contact through the [DDAColorado@coalliance.org](mailto:DDAColorado@coalliance.org) email alias.
- 3. The email subject line reads: Your YBP DDA discovery records are ready.
- 4. To access, ftp to ftp.ybp.com. Sign on with the username **coalliance** and the current YBP assigned password. Change directories to the DDA subdirectory and get the file or files:

FTP domain name: **[ftp.ybp.com](ftp://ftp.ybp.com/)** FTP User ID: **coalliance** FTP Password: **M#22kn** FTP subdirectory: **DDA** Path: **coalliance\DDA**

- . 5. Files are retained on the site for 90 days and then removed
- 6. The Alliance ebook project receives these YBP customizations: the 001 will contain ebl and ebr alpha prepends on the vendor numbers and we have our 541 shared purchased note in the purchased records.
- 7. Each library needs to customize its own 856 as well as any other customizations needed.
- 8. EBL integrates with Shibboleth and EZProxy. When they do, that login information is sent to EBL in an encrypted string (they don't know the actual username and password) so EBL can identify a user and the user does not need to have an EBL password.
- 9. Those libraries using the Innovative proxy server and the VPN will need to have users set up EBL logins.
- 10. Each participating library will have a record in their respective catalog.
- 11. The master record in Prospector will follow the algorithms of Prospector; the 001 with the vendor numbers will help with the match point.
- 12. It takes 6 short term loans from any institution and once that happens, all participating libraries have a shared purchase of that title on the  $7<sup>th</sup>$  loan.

#### **Deleted MARC records**

- 1. Both EBL and ebrary have occasions when publishers remove their content from the ebooks available for purchase.
- 2. EBL will send monthly batch records for deletion from the catalog using the DDAColorado email address. (This alias email address is maintained at the Alliance)
- 3. Libraries will pick up deleted records from ebrary
- 4. Each library will load the deleted records into their catalog matching on the 001 and overlay the records, gather them in a review file and delete the records.
- 5. Once all libraries have deleted the record, there will no longer be a record in Prospector.

#### **MarcEdit and editing records**

- 1. MarcEdit is a free software that can be downloaded by anyone. This software has a tasklist feature that allows you to load a tasklist configuration file and once it is in place, you click one button and perform a series of edits in seconds. MarcEdit is especially helpful for small libraries who do not have Loader expertise.
- 2. There are two Alliance generic tasklists one for EBL and one for ebrary that you can use as is, or change if you wish to customize.
- 3. A set of directions on how to save the tasklist to MarcEdit and how to run it against the MARC records in a file is available below. This edit process allows you to have "good enough" records.
- 4. A document that explains the edits in the tasklist (Explanation of EBL and ebrary generic tasklist) is also included below.
- 5. Libraries can split the EBL DDA file into 2 parts the "good enough" file that passes through the editing tasklist as well as the call number generator in MarcEdit. This file has call numbers in all records. The second set passes the tasklist and is loaded into the catalog but a cataloger needs to manually add call numbers to the records. There is a generic tasklist that splits the file into one with call numbers and one without if you are interested in adding call numbers.
- 6. Libraries can add their MARC code to the 040 field to indicate that they have changed the record, so that we can easily tell if who is the master record in Prospector and so that we know that our holdings are not in OCLC's WorldCat (or the code would be the OCLC symbol). This edit is not in the generic tasklist. In the tasklist, the task that added "eb" to the end of the call number is commented out.
- 7. There will be two separate tasklists because each vendor has a slightly different approach for the 538 and 540 fields. Reference librarians need to know this access and printing information in order to assist students and faculty. The ebrary 538s are based on reading their website. These notes were derived from reading one map and one book online, and reviewing the data posted at the following sites:
	- a. [http://www.ebrary.com/corp/newspdf/ebrary\\_mobile\\_app.pdf](http://www.ebrary.com/corp/newspdf/ebrary_mobile_app.pdf)
	- b. <http://www.ebrary.com/corp/>

### **Purchased ebook titles**

1.It takes 6 short term loans from any institution and once that happens, all participating libraries have a shared purchase of that title on the  $7<sup>th</sup>$  loan.

2.Each participating library owns the content (access to the ebook through our joint purchase) – the Alliance does not own the content.

3. YBP will send an email to each library notifying that MARC records for collaborative purchase are ready for pick up. We will not be using point-of-invoice data for the shared purchases.

3. Each participating will have the following note in the shared purchased bib records:

541 [\\\\$aPermanent](file://$aPermanent) access license for participating libraries purchased from [vendor].

4. Once a title is purchased, all libraries will receive an email telling them to pick up the records; each purchased record will have the 541 note added by YBP.

5. All libraries may load these records as placeholders

6. Colorado State University will send a file of OCLC records to those on the DDAColorado email alias for the purchased titles.

7. All participating libraries will add their holdings to the OCLC records and load the records into their respective catalogs.

8. All libraries must retain the 541 note in the OCLC record.

9. It is recommended that 505 fields from EBL are transferred into the OCLC records. as well as the 506, 538, 540 details from the EBL record.

## **Addendum**

#### **MarcEdit**

The use of MarcEdit is primarily for those libraries who do not have strong support for modifying record loaders. For those of you who are not familiar with MarcEdit, you will need to spend a little time up front to learn the software. It is very user friendly and well worth the time. You can Google to find excellent videos and tutorials by Terry Reese that will help you do just about anything in MarcEdit.

1.**How to Transfer a Single Task to Another Computer**: These are instructions on how to add a tasklist to your MarcEdit Task Manager without deleting any tasklists that you may already have.

Please use these instructions to transfer the next two attached files.

- a.) YBP.ebrary generic.txt : This is the generic tasklist for ebrary.
- b.) YBP.EBL generic.txt : This is the generic tasklist for EBL.
- 2. **Instructions for Prospector YBP EBL and ebrary DDA Records**: These instructions will work for either ebrary or EBL but were originally set up for EBL. Section 1 is the generic look at the records and make sure all the pieces are there (i.e. no point loading a batch of records that have no 856 fields.). Section 2 is to run the tasklist. Here is a good video to watch to help with that:

<http://www.youtube.com/watch?v=gmqTGfTubU4>

- 3. **Explanation of EBL and ebrary Generic Tasklists:** Details the edits in the tasklist to the YBP MARC record.
- 4. Libraries can chose to do only part of this editing process. You may want to stop at section 4 if you do not want to add call numbers to those records that do not have them. Depending on your ease with MarcEdit, you may need to add your own enhancements to the instructions.
- 5. If any library does not wish to use the tasklist, the records should be placed at Encoding Level 3 so they can be loaded as is, with the YBP free customizations.

# **1. How to Transfer a Single Task to Another Computer**

**(without wiping out the configurations already installed)**

**March 14, 2012**

In order to execute a task file, it must be attached to a name that will be recognized by the Task Manager on the new machine. This can be accomplished en masse by using the Share Configuration Settings process from the MarcEdit main window. This process will move one new task, without affecting any others that may already exist on the target machine.

Find a desired .txt file in C:\Documents and Settings\[your.login]\Application Data\marcedit\macros\ on the source machine. For the YBP DDA Pilot Project, take the tasklist that was emailed to you. Copy it to your Z: drive or desktop or email it to yourself.

The typical filename is built by MarcEdit from a timestamp: tasksfile-2012\_02\_21\_165033846.txt and can be found by going to MarcEditor in the center of the MarcEdit opening screen. Once in MarcEditor, go to the toolbar at the top and click on Tools; Go to Manage Tasks. Then stretch open the MarcEditor's Tools -- Manage Tasks window:

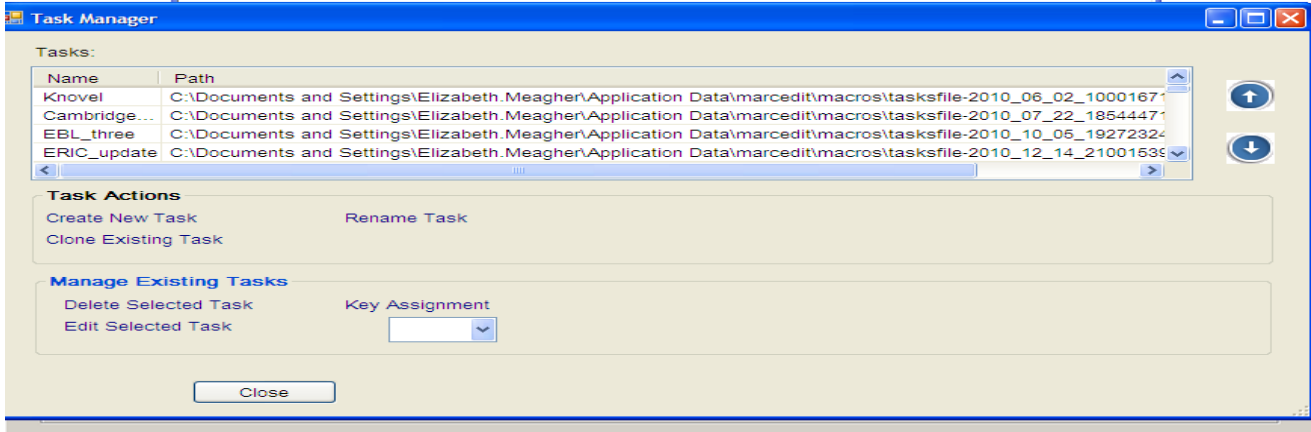

Go to the target machine (where you want to install the tasklist), login, open MarcEditor, once in MarcEditor open Tools (at the top toolbar) -- Manage Tasks and Create New Task (under Task Actions) with the name you want to use:

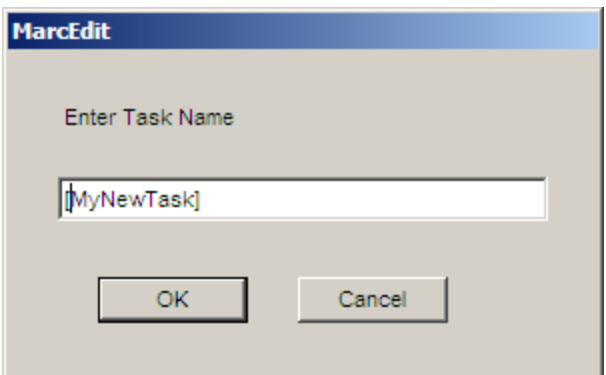

This will open a new .txt file with a name and a path, but no content. The system automatically adds the .txt file name and the path --- C:\Documents and settings............................

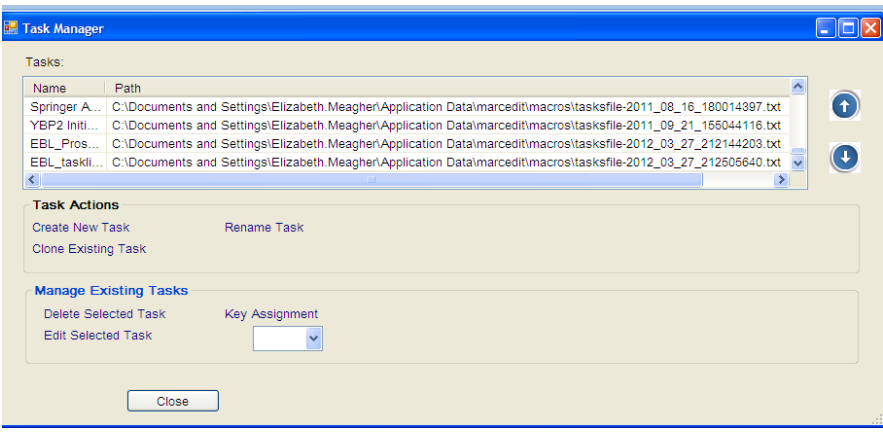

Open your Z: drive or Desktop or email message, right click the new real task file (the one that is part of the YBP DDA Pilot Project), and click Save As.

Navigate to the filename you have just created in the target user.name directory C:\Documents and Settings\[your.login]\Application Data\marcedit\macros\ click that filename and Save as that newly created filename.

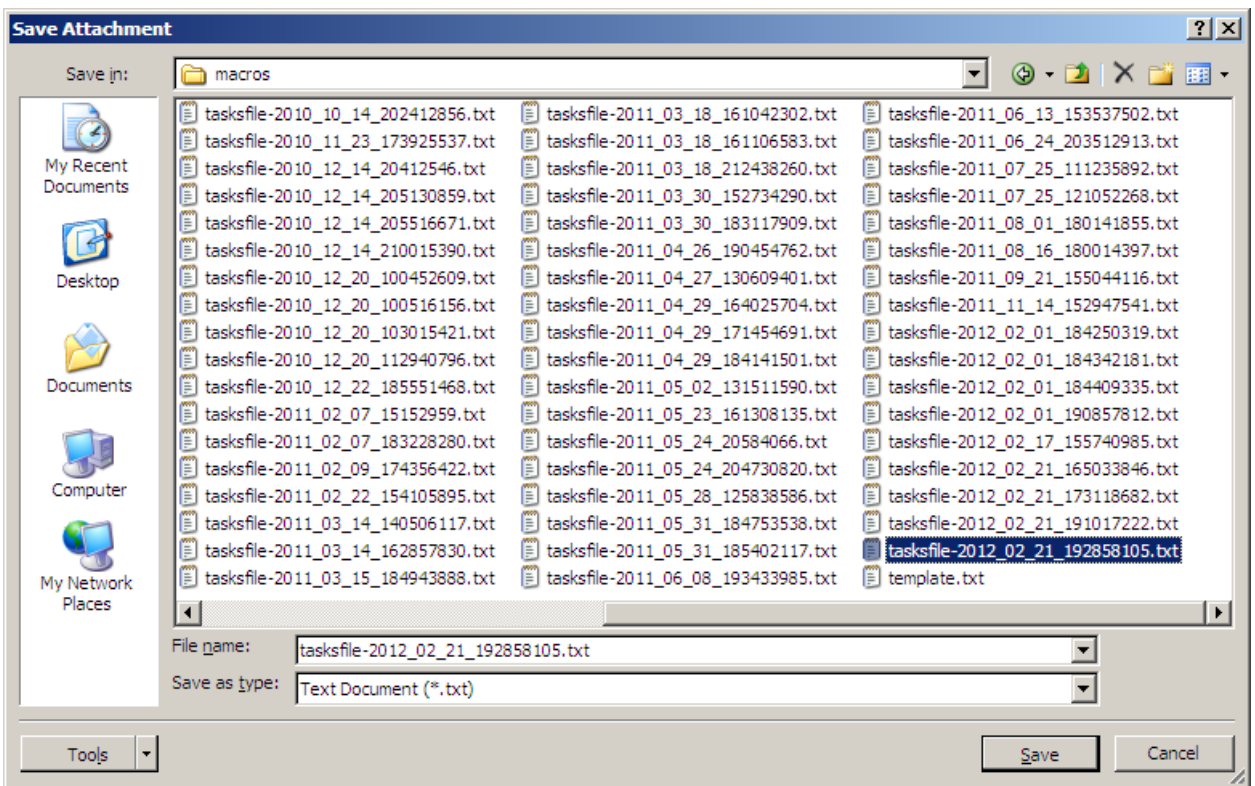

Return to the Manage Tasks window, highlight your new task and click Edit Selected Task to verify that the commands are in place.

## **2. Instructions for Alliance YBP EBL and ebrary DDA Records March 19, 2012**

YBP is the distributor of the Demand- Driven Acquisitions (DDA) MARC records and EBL (Electronic Book Library) is the source of the ebook content (EBL's URL).

### **Part 1. Preliminary checks and repairs**

Click on MarcEditor in the center of the MarcEdit opening screen and click on Reports on the top toolbar

Run Reports/Field Count: verify count of 856 >= count of 000 (i.e. LDR) (the total record count) Verify  $856$  in  $=$  count of 000 (at least one in each record)

If the count of 050 fields is less that the count of 000 (i.e. LDR) fields:

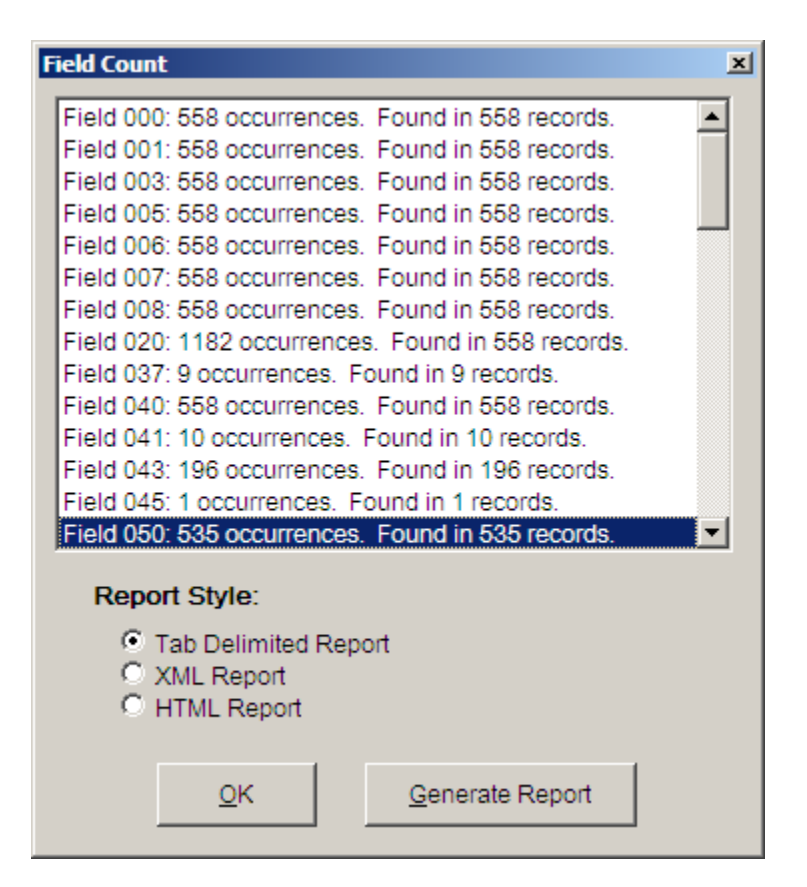

run Tools/Generate Call Numbers, include "eb" flag (if you use it) , and temporarily place the call number in the 051 field. We usually do not get many call numbers. These are very new titles and even the print manifestations (that's why we check the box for matching on \$z as well) may not yet have gotten prepublication records with classification numbers. The system is checking against the often months-old snapshot of OCLC *WorldCat* that MarcEdit's Classify uses.

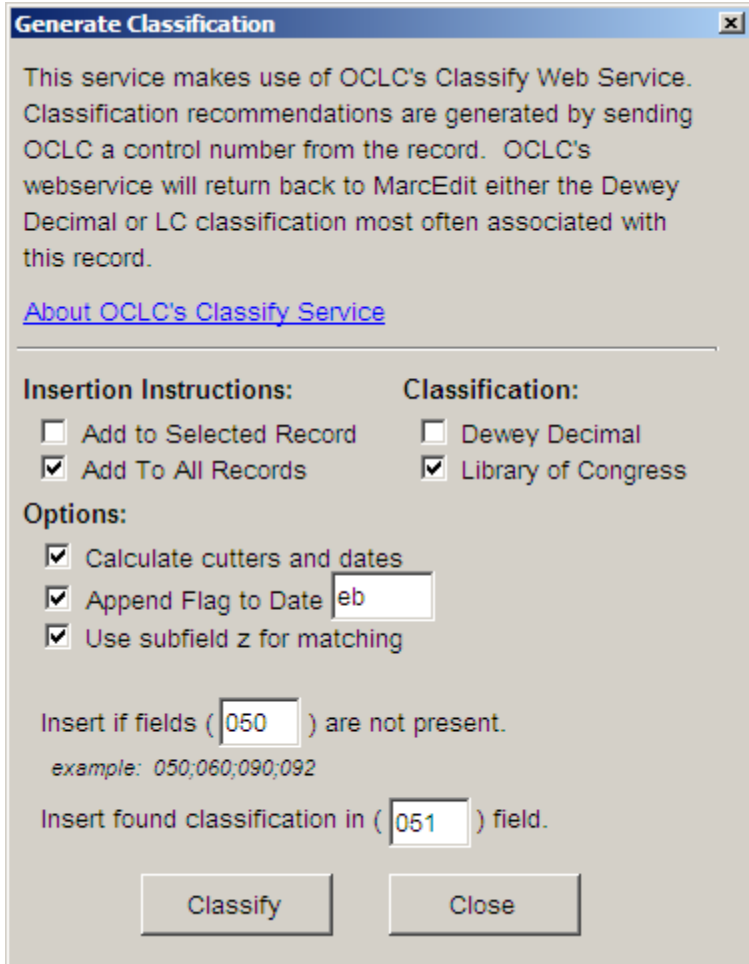

#### **Field Count**

Field 000: 305 occurrences. Found in 305 records. Field 001: 305 occurrences. Found in 305 records. Field 003: 305 occurrences. Found in 305 records. Field 005: 305 occurrences. Found in 305 records. Field 006: 305 occurrences. Found in 305 records. Field 007: 305 occurrences. Found in 305 records. Field 008: 305 occurrences. Found in 305 records. Field 020: 1256 occurrences. Found in 305 records. Field 035: 305 occurrences. Found in 305 records. Field 037: 3 occurrences. Found in 3 records. Field 040: 305 occurrences. Found in 305 records. Field 041: 9 occurrences. Found in 9 records. Field 043: 128 occurrences. Found in 128 records. Field 050: 294 occurrences. Found in 294 records. Field 060: 16 occurrences. Found in 11 records. Field 070: 3 occurrences. Found in 3 records. Field 072: 14 occurrences. Found in 6 records. Field 082: 273 occurrences. Found in 273 records. Field 084: 76 occurrences. Found in 72 records. Field 100: 194 occurrences. Found in 194 records. Field 110: 2 occurrences. Found in 2 records. Field 111: 1 occurrences. Found in 1 records. Field 240: 4 occurrences. Found in 4 records. Field 245: 305 occurrences. Found in 305 records. Field 246: 11 occurrences. Found in 9 records. Field 250: 54 occurrences. Found in 54 records. Field 260: 305 occurrences. Found in 305 records. Field 300: 305 occurrences. Found in 305 records. Field 490: 160 occurrences. Found in 158 records. Field 500: 334 occurrences. Found in 294 records. Field 504: 260 occurrences. Found in 258 records. Field 505: 79 occurrences. Found in 78 records. Field 506: 305 occurrences. Found in 305 records. Field 520: 106 occurrences. Found in 93 records. Field 530: 278 occurrences. Found in 278 records. Field 538: 610 occurrences. Found in 305 records. Field 540: 305 occurrences. Found in 305 records. Field 546: 6 occurrences. Found in 6 records. Field 588: 10 occurrences. Found in 10 records. Field 600: 61 occurrences. Found in 42 records. Field 610: 28 occurrences. Found in 17 records. Field 630: 17 occurrences. Found in 13 records. Field 650: 874 occurrences. Found in 278 records. Field 651: 120 occurrences. Found in 58 records. Field 655: 305 occurrences. Found in 305 records. Field 700: 225 occurrences. Found in 138 records. Field 710: 305 occurrences. Found in 305 records. Field 730: 3 occurrences. Found in 3 records. Field 740: 4 occurrences. Found in 2 records. Field 776: 286 occurrences. Found in 286 records. Field 830: 135 occurrences. Found in 133 records. Field 856: 305 occurrences. Found in 305 records. Field 970: 7638 occurrences. Found in 170 records.

図

#### **Report Style:**

- Tab Delimited Report
- C XML Report
- C HTML Report

OK

Generate Report

#### EXAMPLE:

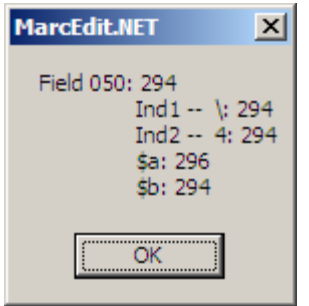

If present, locate them with a regular expression.

#### Find:  $=050.+$  $\$a.+$  $\$a$

[x] Use regular expressions

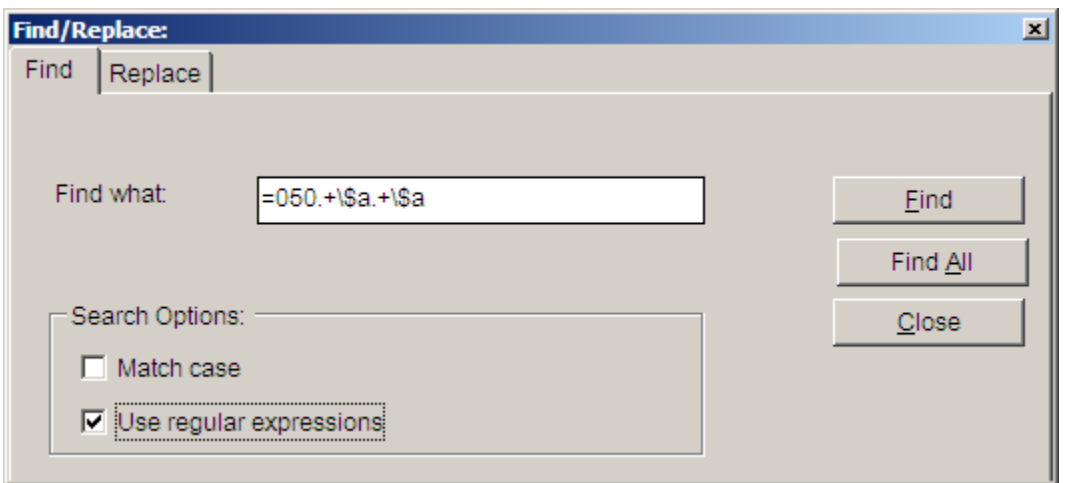

#### EXAMPLE:

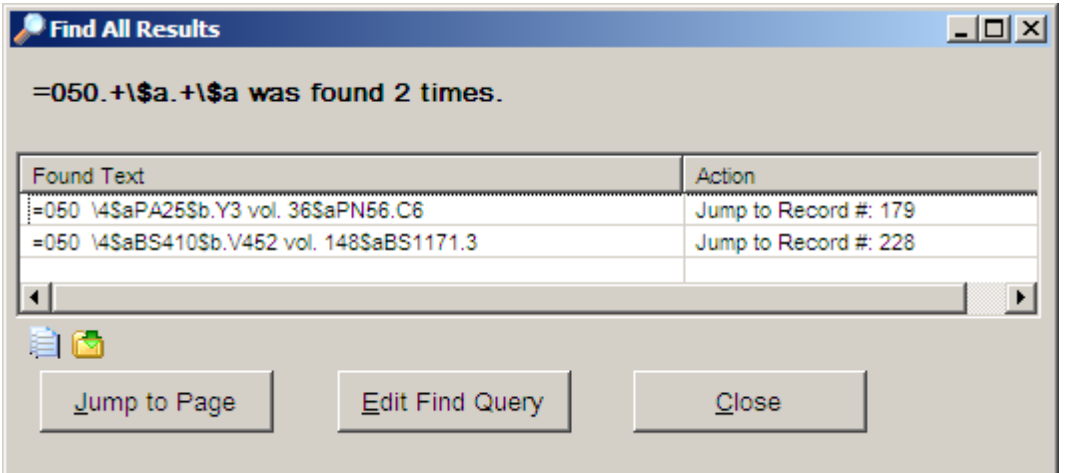

Click on Jump to Page and split into two 050 \4s, and cutter/date the second one (the Task List will normalize "vol. " "no. " and "Band " designations to "v." no." and "Bd."). Typically one class number represents a set, the second class number represents the topic of the individual volume within the set.

Below is an extract of relevant fields:

EXAMPLE:

=001 EBL842209

=020 \\\$a9789004221130 (electronic bk.)

=050 \4\$aBS410\$b.V452 vol. 148\$aBS1171.3

=110 2\\$aInternational Organization for the Study of the Old Testament.\$bCongress\$n(20th :\$d2010 :\$cHelsinki, Finland)

=245 10\$aCongress volume Helsinki 2010\$h[electronic resource] /\$cedited by Martti Nissinen.

=260 \\\$aLeiden ;\$aBoston :\$bBrill,\$c2012.

=490 1\\$aSupplements to Vetus Testamentum ;\$vv. 148

=776 08\$iPrint version: \$z9789004205147\$z9004205144\$w(DLC) 2011042613

=830 \0\$aSupplements to Vetus Testamentum ;\$vv. 148.

Becomes:

=050 \4\$aBS410\$b.V452 vol. 148 =050 \4\$aBS1171.3\$b.I58 2012

'Save As" an incremented filename, embedding the record count following the original YBP date-based filename and flagging it as an edited version. EXAMPLE: dda20120212.fl\_305\_ed\_1.mrk

## **Part 2. Run task lists**

For Prospector Libraries: YBP.EBL generic and "YBP.ebrary generic (Task name in the screen shot below should be YBP.EBL generic) You will have had to follow the instructions for transferring these task lists to your workstation. Please view Terry Reese's utube video: <http://www.youtube.com/watch?v=gmqTGfTubU4>which is an excellent presentation on how to run this task list. Basically, you will:

In MarcEditor, open the .mrk file that you wish to edit.

Go to the top toolbar and click on Tools and then Assign Tasks

Find your generic task list and hit shift F1 or whatever number is assigned and your tasks are done .

YBP.EBL generic\_2 Task Name:

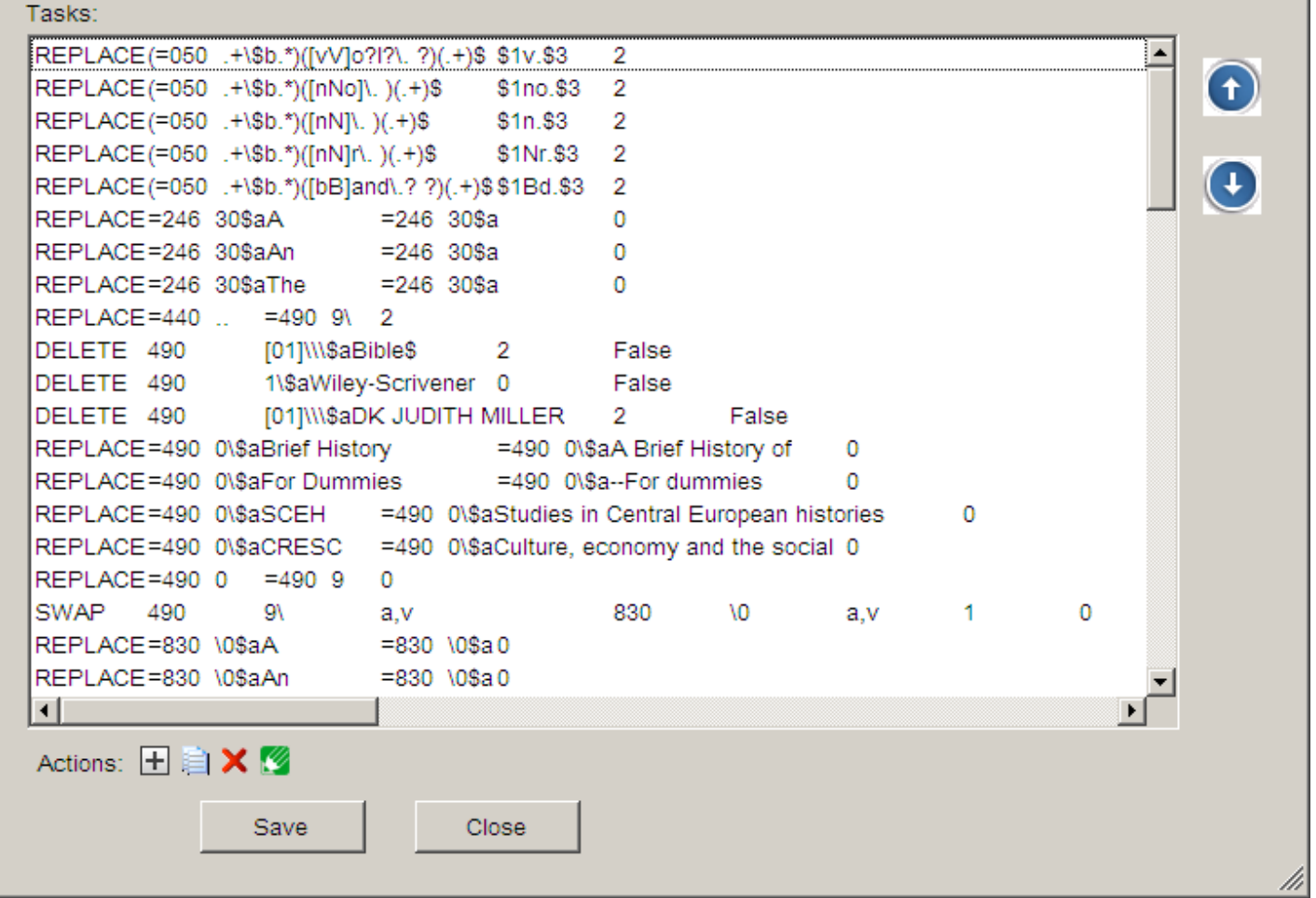

 $-10x$ 

Save As an incremented filename. EXAMPLE: dda20120212.f1\_305\_ed\_2.mrk

### **Part 3. Audit results**

In MarcEditor, Go to top tool bar and find Reports; go to MARCValidator in the dropdown menu. Run the Validator.

Fix any reported errors, and re-run the report until you get a "No errors were reported using the specified file rules." message – your Rules File path will vary.

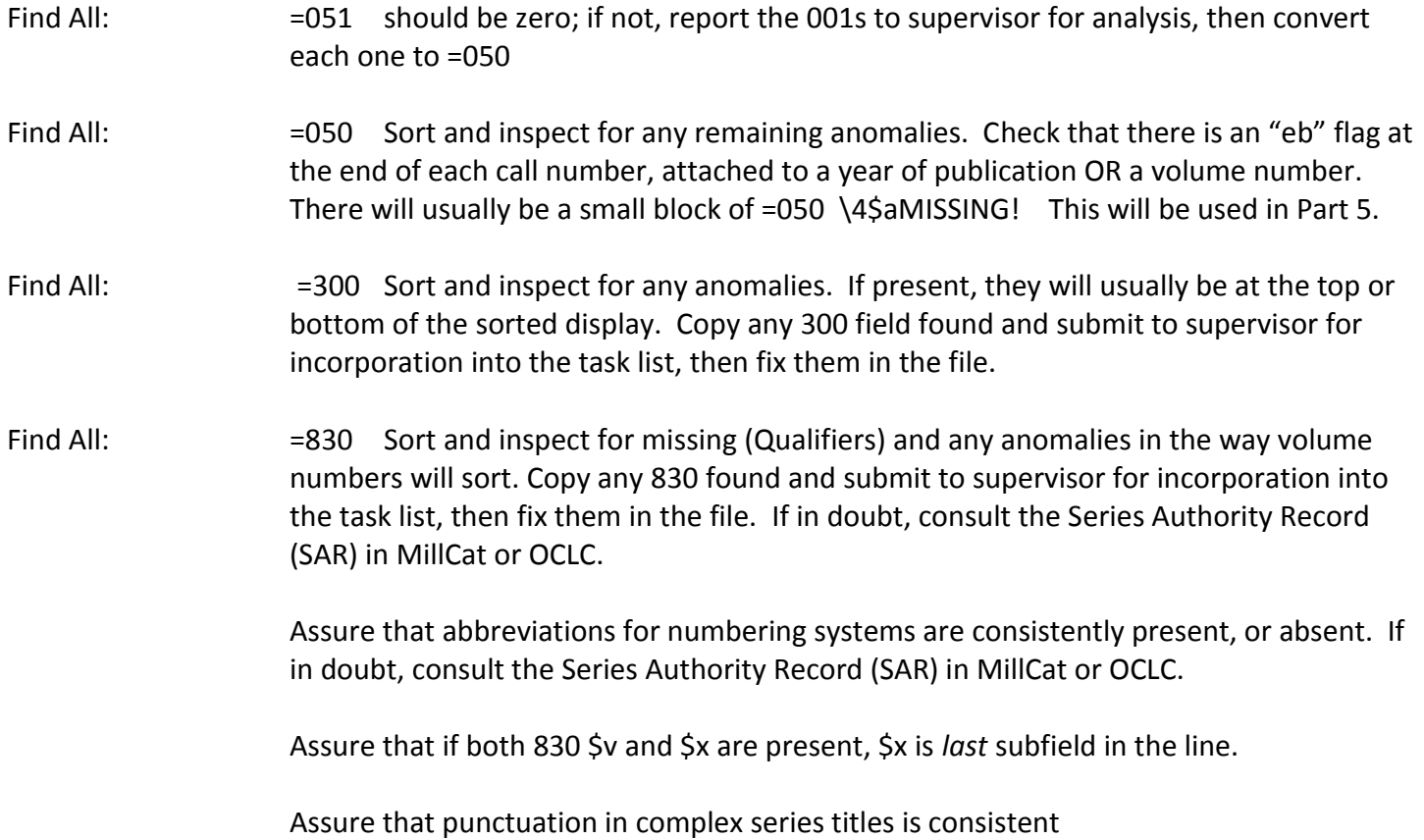

### EXAMPLES:

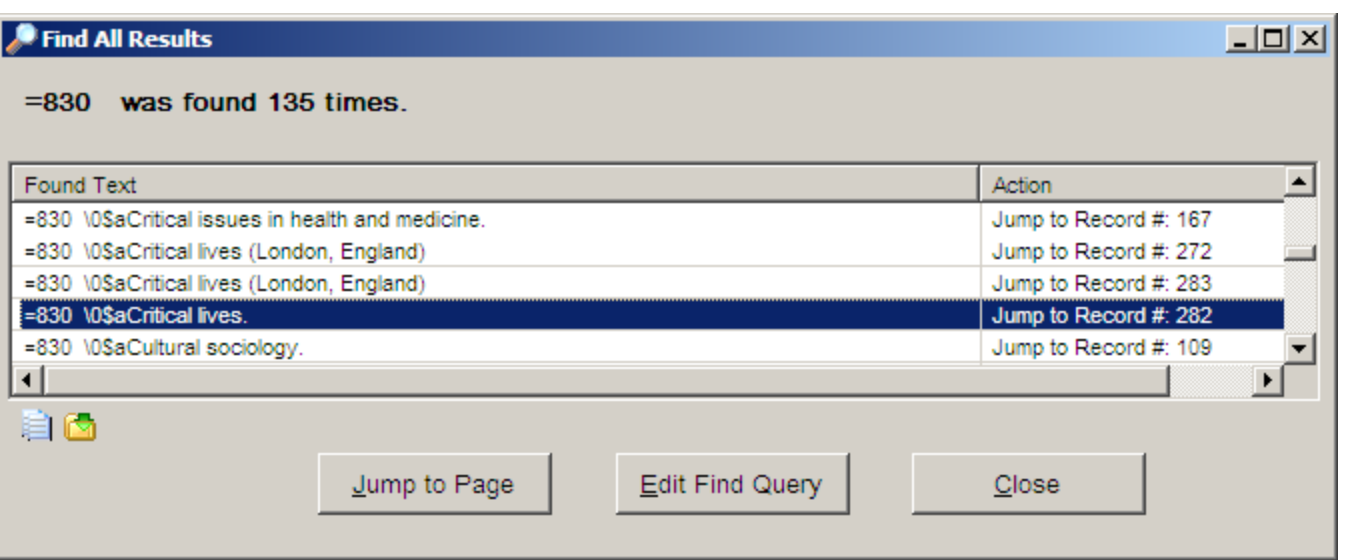

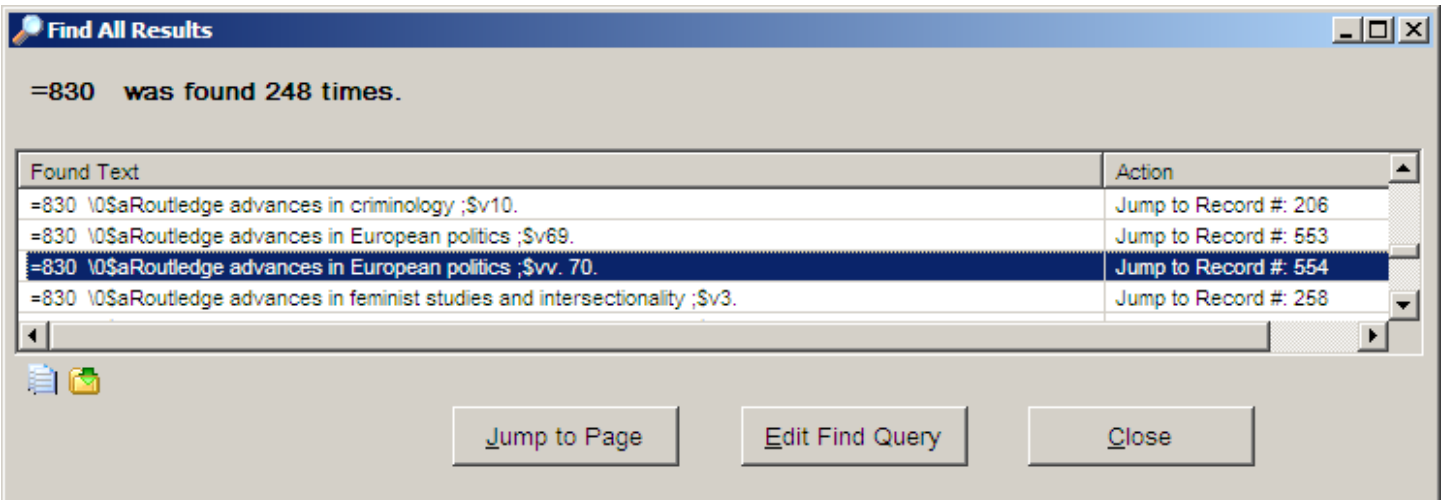

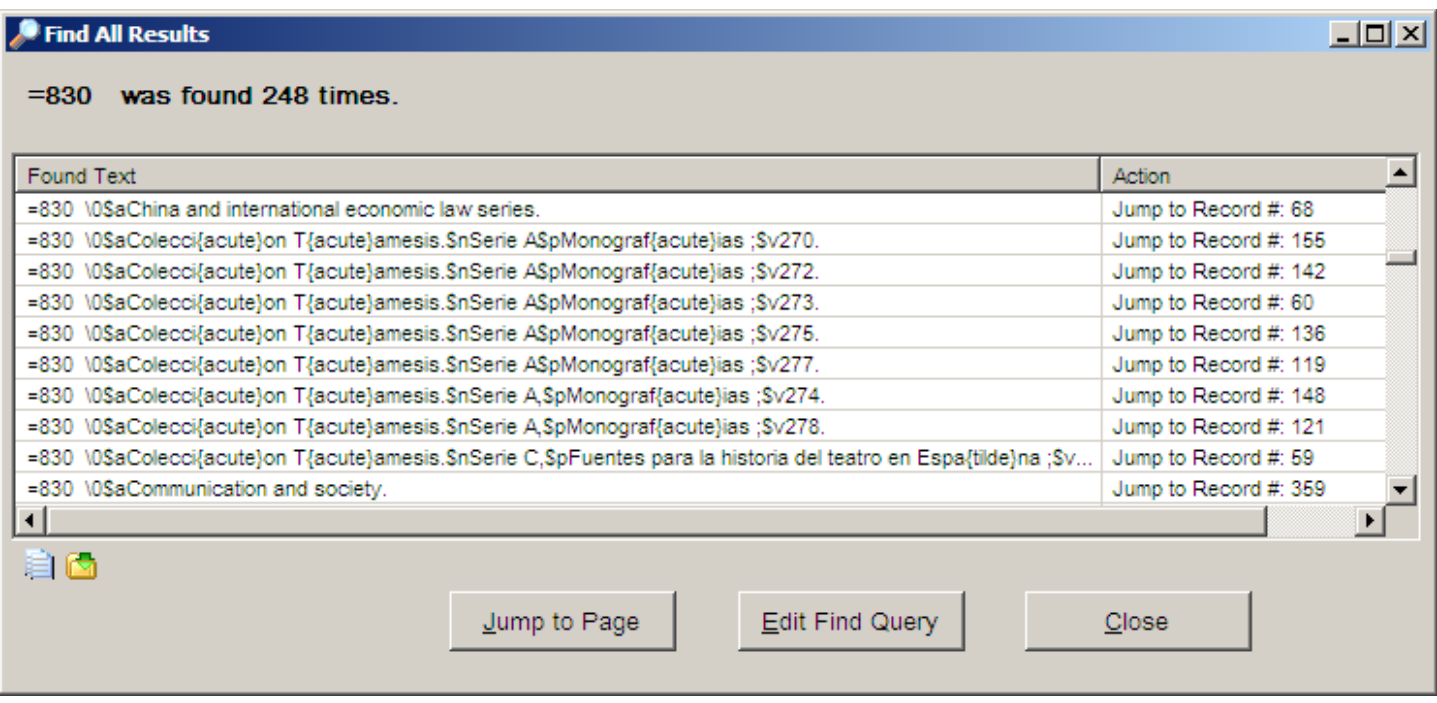

Report problem 830s to supervisor so existing catalog records can be checked and conformed as necessary so the series will display in proper order when searched by title.

Save As an incremented filename. EXAMPLE: dda20120212.f1\_305\_ed\_3.mrk

## **Part 4. Split file for further work on call numbers [If you do not want to do manual entry of call numbers stop here.]**

Go to main MarcEdit window and pull down the menu

Tools/Select MARC Records/Extract Selected Records

Window will open:

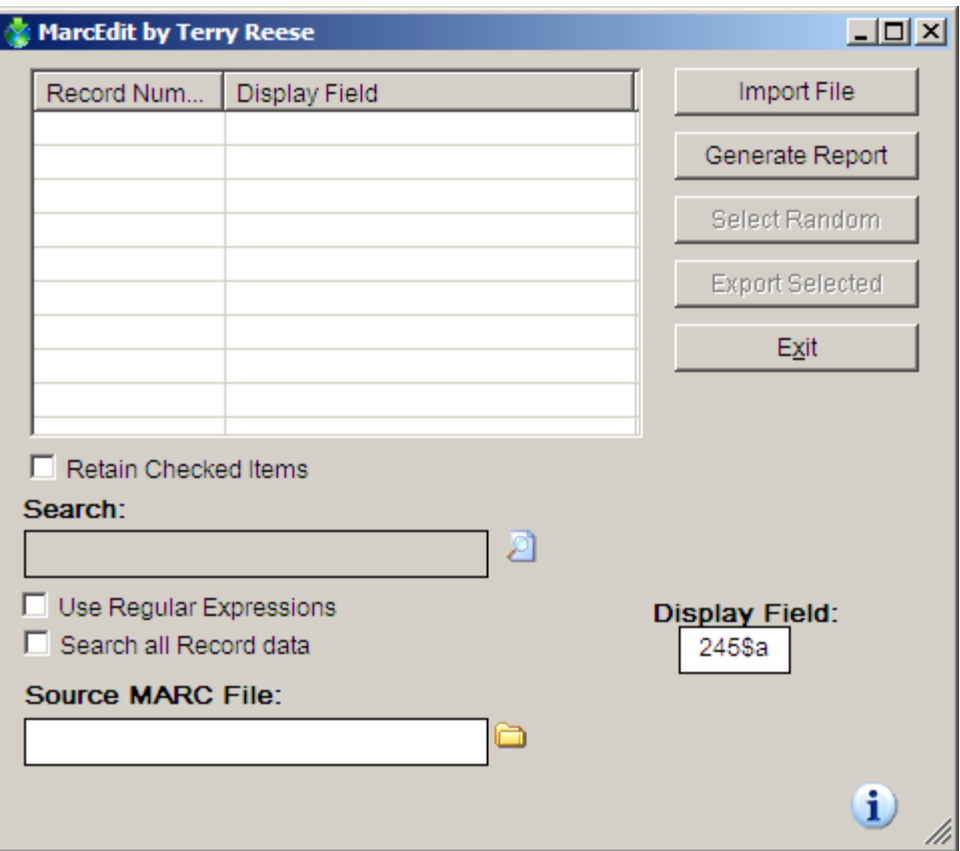

Change Display field to 050, using the file folder icon next to the Source MARC File box, browse to the folder containing your final edited file, change Files of type to \*.mrk, and click on your final filename.

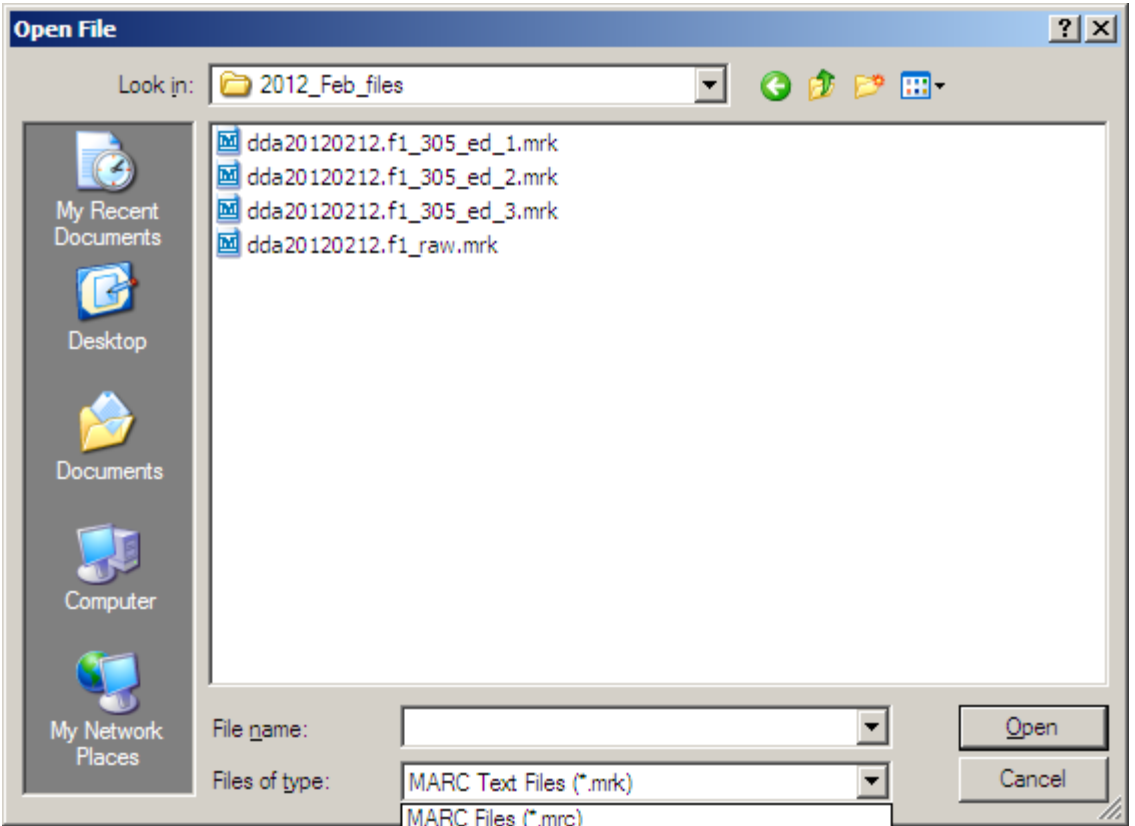

Select, Open and Import File:

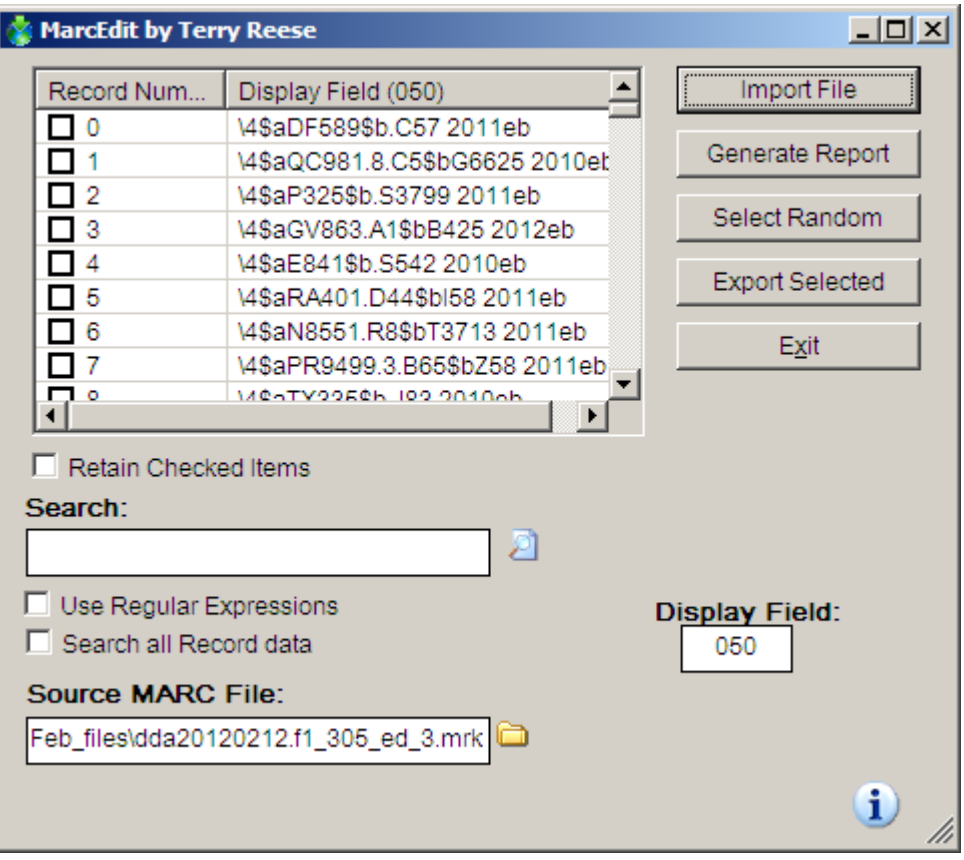

To find the records with missing call numbers, Search: MISSING!

Note the number of records found in this search; you'll need it for a new filename:

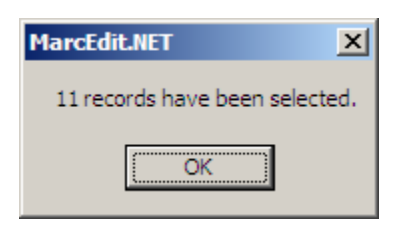

A check mark will appear on each record containing that string in 050:

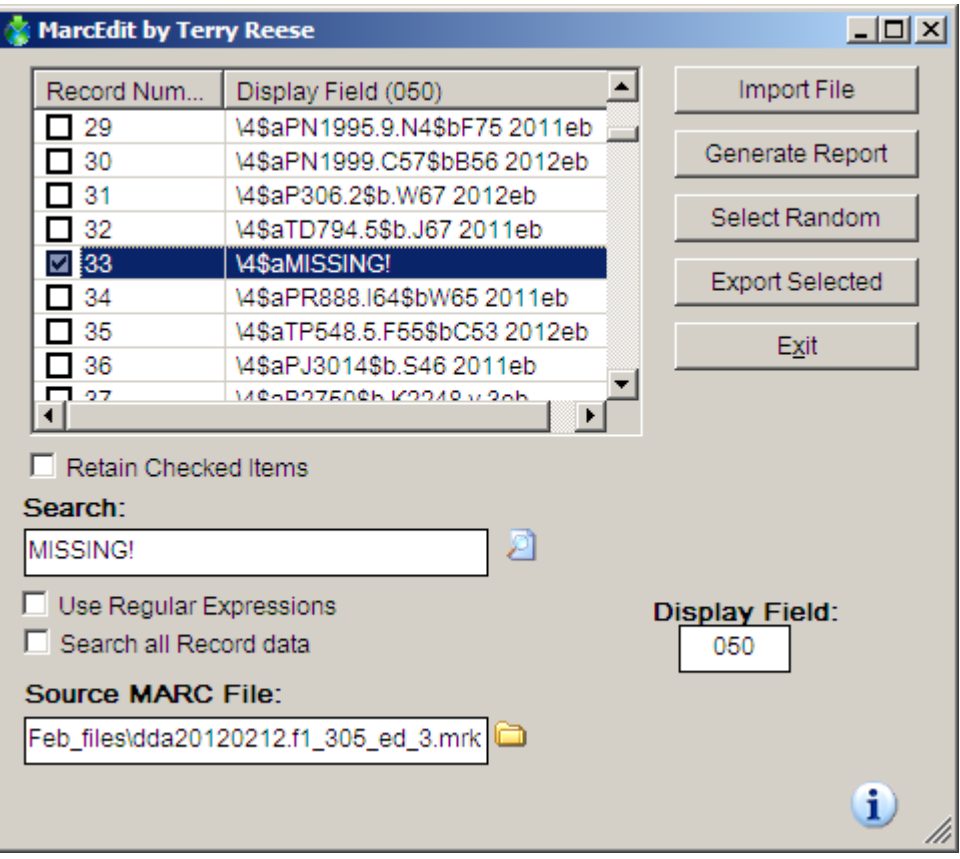

Click on Export Selected records.

Answer "Yes" because we need separate files -- with and without call numbers. The remainder will be saved and re-named:

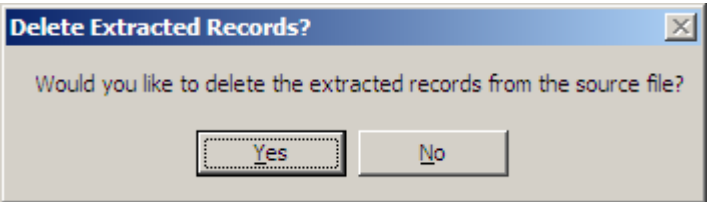

Name the extracted file after the original stem of the date-based filename, add the number of extracted records, and the type of records. EXAMPLE: dda20120212.f1\_11\_need\_call\_no.mrk:

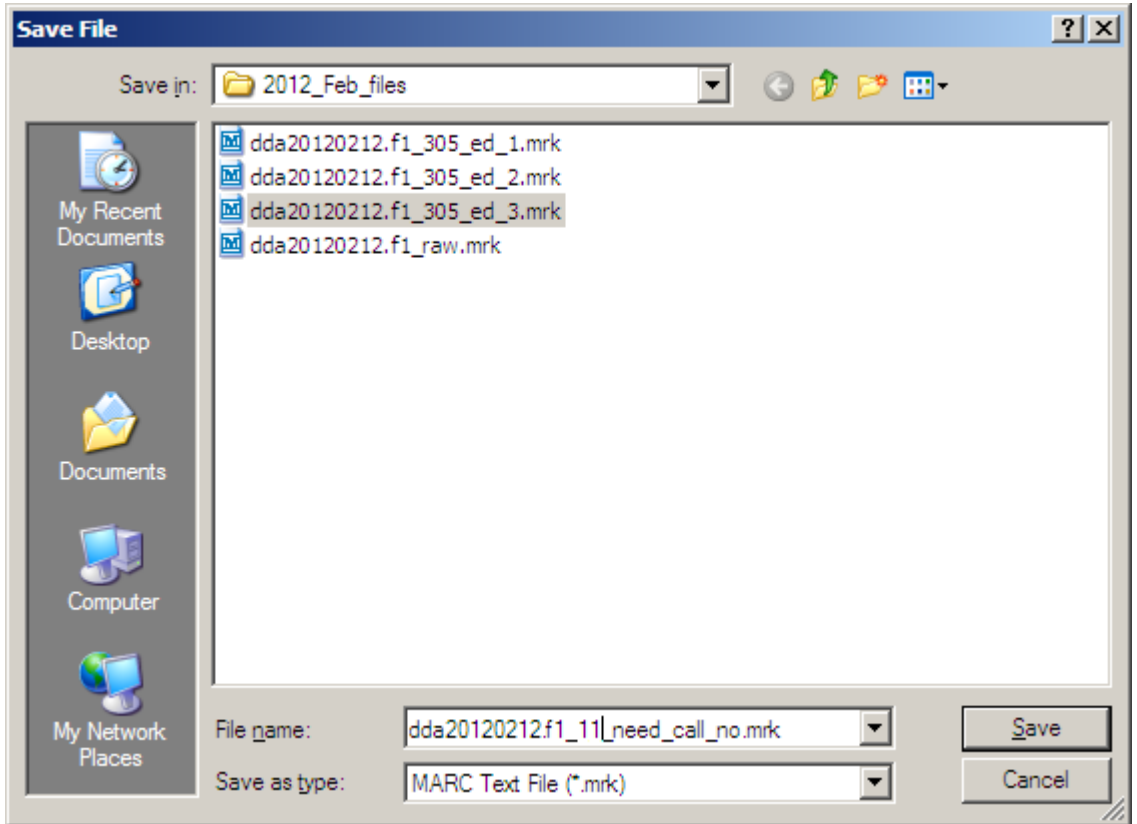

Save the extracted records missing call numbers under the new filename, then proceed to delete them:

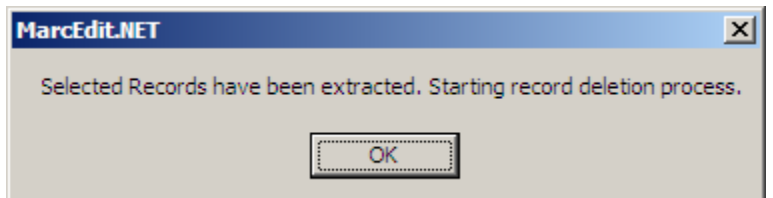

Save the remaining records with a new filename. Name the remainder file after the original stem of the datebased filename, append the number of remaining records, and the type of records. The sum of the "good\_enough" records plus those that need\_call\_no records must equal the original record count.

EXAMPLE: dda20120212.f1\_294.mrk

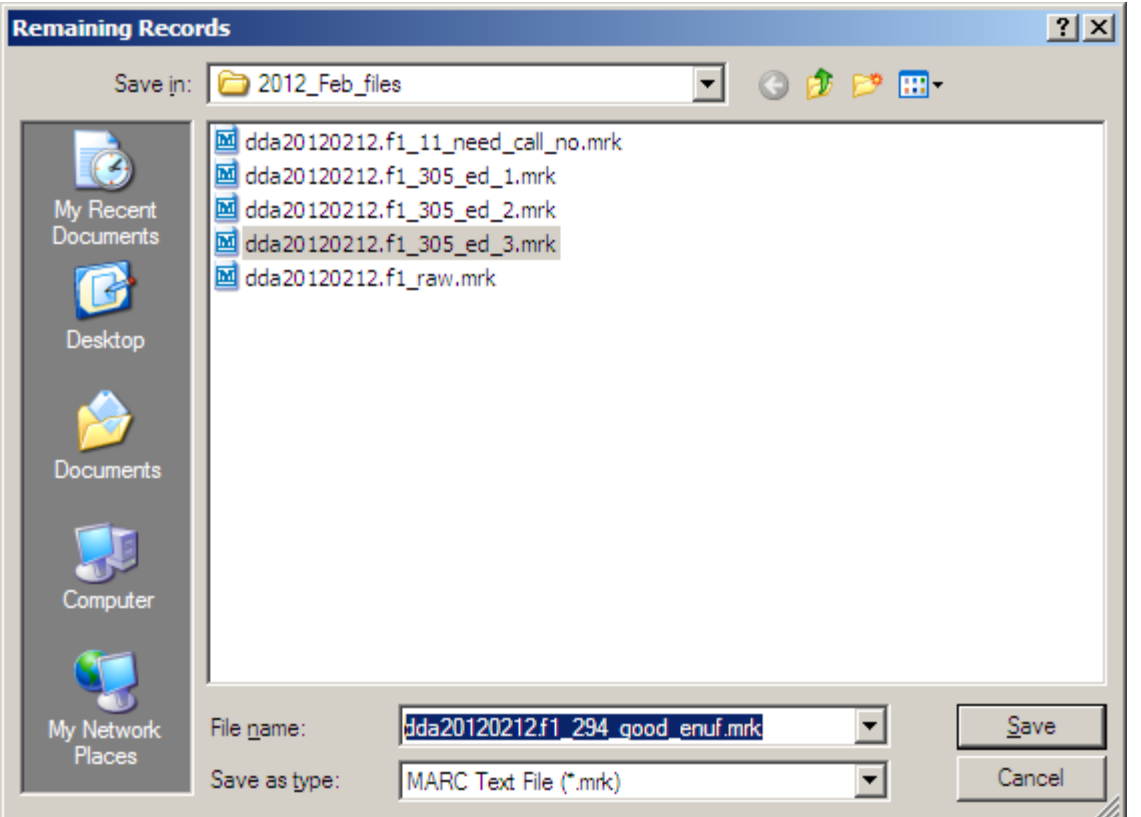

### **Part 5. Load the files into Millennium.**

The loader needs to add an item record for the electronic resource or you will need to add a 9xx field to your records.

# **3. Explanation of EBL and ebrary Generic Tasklists March 2, 2012**

1. Repairs defects in 006 , 007 and 008

EXAMPLES:

Before: =006 m\\\\\\\\\d after: =006 m\\\\\\\\d**\\\\\\\\** before: =007 cr|||||||||||**u**

- after: =007 cr|||||||||||**a**
- before:  $=007$  cr|||

after: =007 cr|||**||||||||a**

before: =008 1102303s2010ooooenkooooosooooo000o0oengod after: =008 110203s2010\\\\enk\\\\\o\\\\\000\0\eng\d

2. Deletes a second \$a if present in 050 and flags the end of 050 with "eb"

before: =050 \4\$aBS410\$b.V452 vol. 148**\$aBS1171.3** after: =050 \4\$aBS410\$b.V452 v.148eb

before: =050 \4\$aB23\$b.Q45 Bd. 83**\$aB491.E7**

after: =050 \4\$aB23\$b.Q45 Bd.83eb

3. Normalizes volume numbers in 050 \$b - Abbreviates volume to v.[no space(s), always uses abbreviation with a period and does the same for

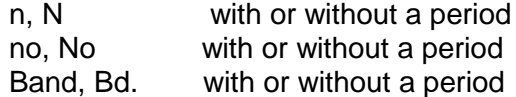

before: =050 \4\$aPA25\$b.Y3 **vol. 36**\$aPN56.C6

after: =050 \4\$aPA25\$b.Y3 **v.**36**eb**

before: =050 \4\$aB23\$b.Q45 **Bd. 83\$aB491.E7** after: =050 \4\$aB23\$b.Q45 **Bd.83eb**

before: =050 \4\$aBS410\$b.V452 **vol. 148**\$aBS1171.3 after: =050 \4\$aBS410\$b.V452 **v.148eb**

before: =050 \4\$aHD49\$b.B87 2011 **vol. 1** after: =050 \4\$aHD49\$b.B87 2011 **v.1eb**

before: =050 \4\$aLB1025.2\$b.N456 no. 128 after: =050 \4\$aLB1025.2\$b.N456 **no.128eb**

4. Changes 100 field indicators that have 100 [\\\\$a](file://$a) to 100 1\\$a

before: =100 **\\**\$aHIRSCH, JEFFREY A  $after: =100 1\$  $aHIRSCH, JEFFREY A$ 

5. Conforms 246 to standards

6. Expands and corrects the 300s to provider-neutral format

#### EXAMPLES:

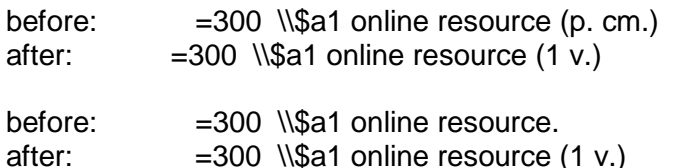

7. Takes out data incorrectly copied from print records, and places it in correct RDA fields for electronic resources:

adds if missing: =336 \\\$atext\$2rdacontent

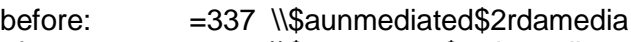

after: =337 \\\$acomputer\$2rdamedia

before: =338 \\\$avolume\$2rdacarrier after: =338 \\\$aonline resource\$2rdamedia

8. Cleans up series 440, 490/830 (i.e. takes beginning articles out of 830)

#### 9. Adds 506

506 \\\$aAccess restricted to subscribing institutions. Individual titles purchased upon selection by the 7th affiliated user.

#### EBL

Adds 2 538s and a 540

=538 \\\$aBook preview interface supplies PDF, image or read-aloud access. Adobe Digital Editions software required for book downloads.

=538 [\\\\$aUsers](file://$aUsers) at some libraries may be required to establish an individual no-charge EBL account, and log in to access the full text. For security, do not use a confidential or important ID and password to log in; create a different username and password.

#### Adds 540

=540 \\\$aBooks may be viewed online or downloaded (to a maximum of two devices per patron) for personal use only. No derivative use, redistribution or public performance is permitted. Maximum usage allowances - loan period: 7 days for some publishers; printing: up to 20% of the total pages; copy/paste: up to 5% of the total pages.

Ebrary Adds 3 538s and a 540

=538 \\\$aSystem requirements (computers): Browser software; optional ebrary proprietary readers require a Java plug-in (both available on the ebrary site for download at no charge).

=538 \\\$aSystem requirements (mobile devices): May download to <Kindle, Kobo, Nook and Sony Reader>; free app available on the App Store in <English and Spanish> for <iPad, iPod and iPhone>.

=538 \\\$aText may be read online, with selection copying and a limited quantity of page prints allowed. Library users must establish an individual no-charge ebrary account, and log in to download the full text or use

extended online features. For security, do not use a confidential or important ID and password to log in; create a different username and password.

=538 \\\$aOptional login available using a Facebook username and password.

#### Adds 540

=540 \\\$aBooks may be viewed online or downloaded for noncommercial personal or classroom use only. No derivative use, redistribution or public performance is permitted. Maximum usage allowances -- printing: Fair Use, system-controlled (up to about 20% of the total pages); copy/paste: Fair Use only.